# TAC V+

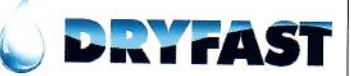

## **Uitleg bedieningspaneel**

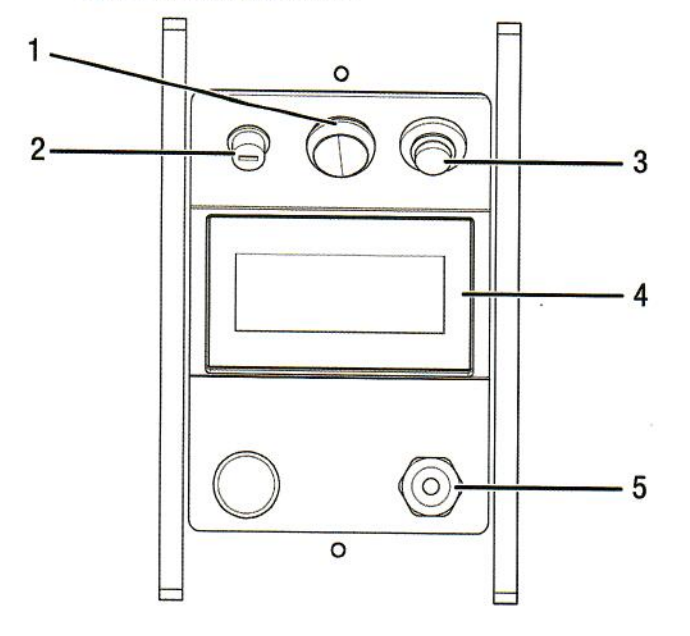

### **Uitleg display**

### **Apparaat inschakelen**

Indien u het apparaat wilt inschakelen, druk dan op de aan/uit knop (3). Wanneer het apparaat is opgestart, verschijnt het startscherm. Om naar het hoofdmenu te gaan drukt u in het midden van het scherm en onderstaand scherm zal verschijnen. Om de luchtreiniging te starten drukt u op 'on'.

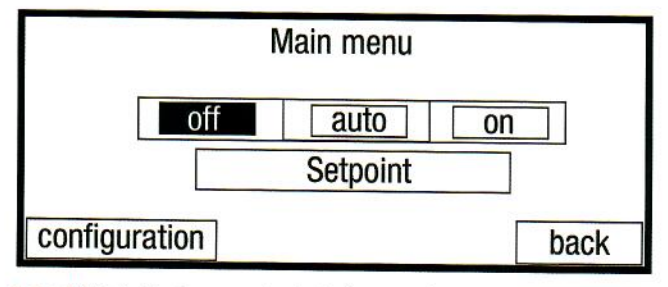

Let op! Schakel het apparaat ook via deze manier uit, door op 'off' te drukken. Indien u dit niet doet, wordt het ontsmettingsproces overgeslagen.

#### **Instellingen**

Om bij de instellingen (zoals de taal) te komen drukt u in het hoofdmenu (Main menu) op 'configuration'.

Druk vervolgens op 'system settings' om zo de gewenste instellingen te verrichten.

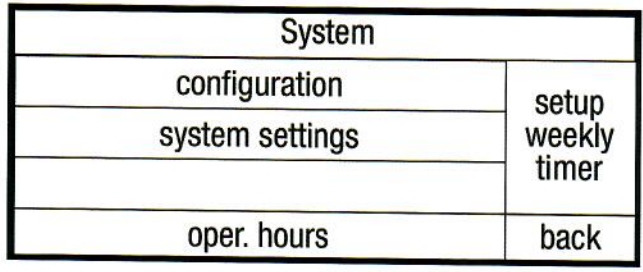

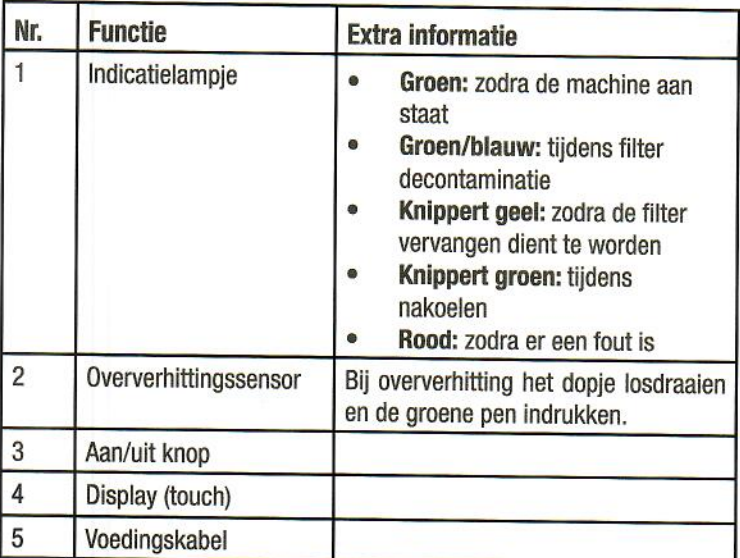

#### Schermvergrendeling

Het scherm springt automatisch op schermvergrendeling. Om het scherm te ontgrendelen drukt u ongeveer 3 seconden op de knop 'locked' in het display.

Nadat het scherm is ontgrendeld, kunt u navigeren door het hoofdmenu. Dit doet u door op het midden van het scherm te drukken.

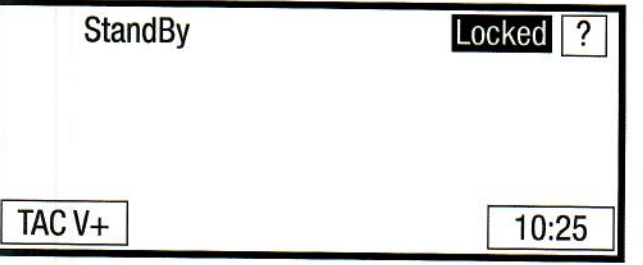

#### Instellen ventilatorstand

Druk via het hoofdmenu op 'Setpoint' Hierna verschijnt een nieuw scherm met 'Setpoint HEPA filter'. Op dit scherm ziet u 'Fan' staan. Zodra u op 'Fan' drukt verschijnt onderstaand scherm.

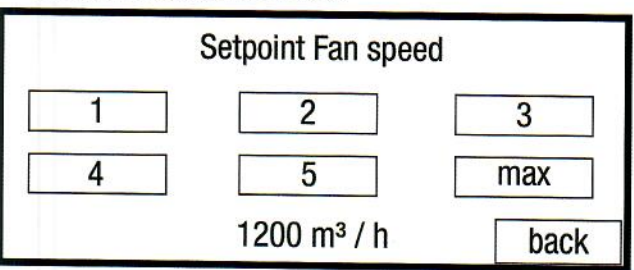

In dit scherm kunt u de gewenste stand selecteren

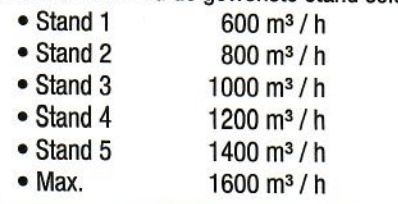

# TAC V+

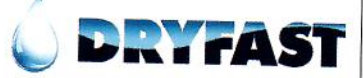

#### Instellen van timer

Druk op de 'configuration' knop in het hoofdmenu op het display.

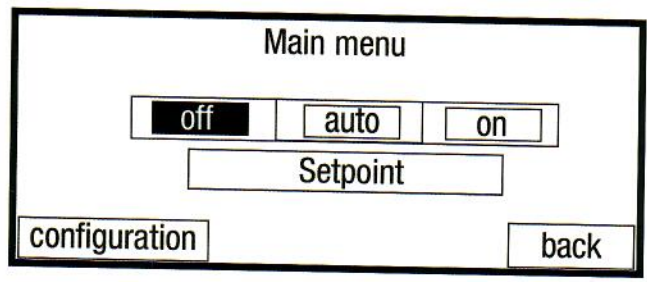

Hierna verschijnt onderstaand, druk nogmaals op 'configuration'.

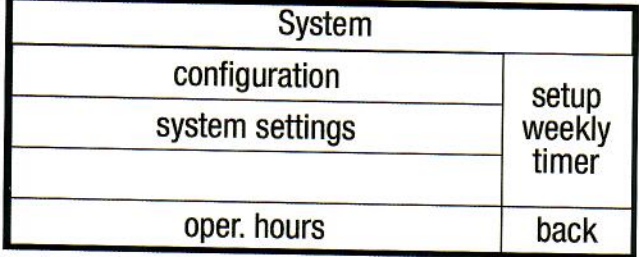

Selecteer de knop 'Timer' die verschijnt in het nieuwe scherm op het display.

Vervolgens komt u bij onderstaand scherm. Hier kunt u de timer aan en uit zetten. Zodra u op 'on' klikt verschijnt er een tijd. deze wordt aangegeven in minuten.

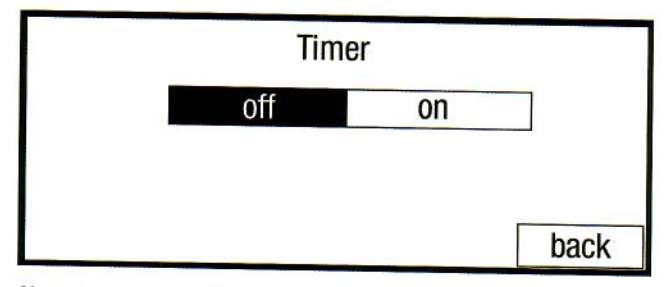

Als u de gewenste tijd wilt instellen, klik dan op het aantal minuten. Een nieuw scherm verschijnt waar u de gewenste tijd kunt ingeven m.b.v. een balk en pijlen. Selecteer de gewenste tijd en ga terug.

Zodra het apparaat is ingeschakeld, start de tijd die is ingesteld met de timer. Zodra deze tijd is verstreken zal het apparaat zichzelf uitschakelen en indien dit is ingesteld (post) dan zal de HEPA-filter worden ontsmet.

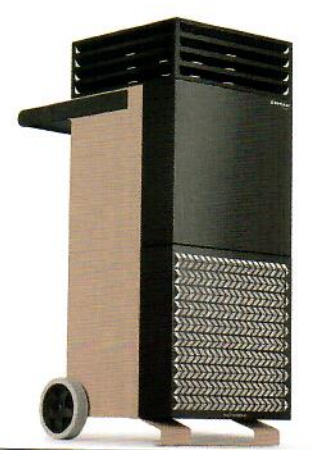

# Instellen van decontamineren (ontsmetten van de H14-filter)

Druk op de 'configuration' knop in het hoofdmenu op het display.

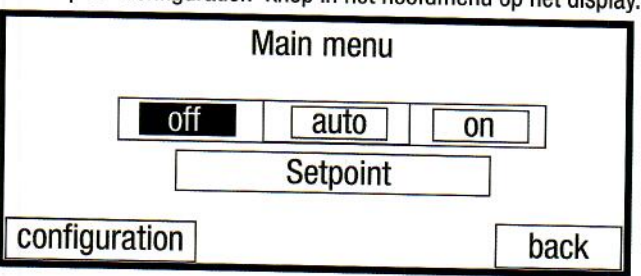

Hierna verschijnt onderstaand scherm, druk nogmaals op 'configuration'.

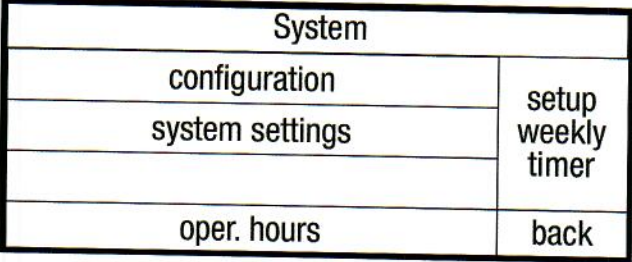

Selecteer de knop 'Regenerate filter'.

Hierna verschijnt onderstaand scherm. Hier kunt u instellen wanneer het apparaat de HEPA-filter moet decontamineren (ontsmetten).

- Pre: decontaminatie proces wordt gestart zodra de machine in werking wordt gesteld.
- Interval: wordt tussentijds ontsmet. Tussen welke tijd is ook hier zelf in te stellen.

Post: het proces zal worden gestart nadat deze zal worden uitgeschakeld via het menu.

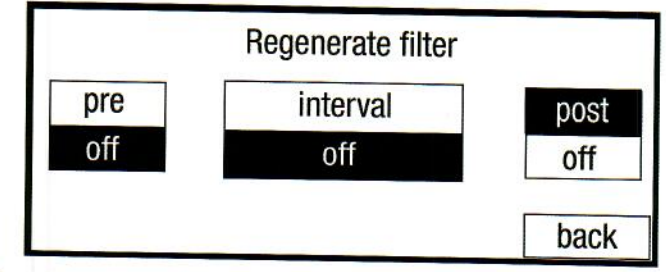

#### **Belangriik!**

Het ontsmettingsproces duurt altijd 30 minuten, in deze tijdsinterval zal het apparaat de hittebestendig HEPA-filter geleidelijk aan verwarmen tot 100°C, waarna alle virussen onschadelijk zijn gemaakt.

Na de verhitting tot 100°C, zal er nog een cooldown periode van ca. 3 minuten gestart worden.

#### Let op!

Schakel het apparaat softwarematig uit om het (decontaminatie) proces te starten. Indien u dit direct doet via de aan/uit knop (en niet via het hoofdmenu) zal de filter niet worden ontsmet.